# **Using Single Sign On (SSO) for CITI Program training**

**Go to CITI Program's website and click on "Log in":**  <https://about.citiprogram.org/en/homepage/>

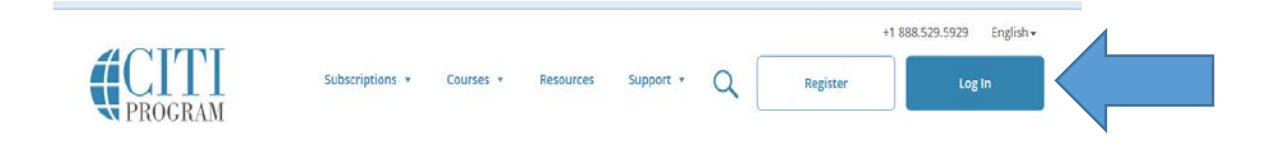

### **Click on "Log In Through My Institution"**

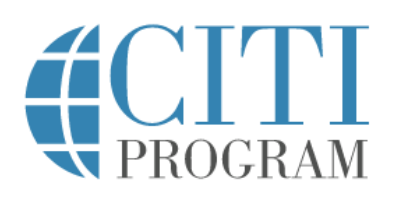

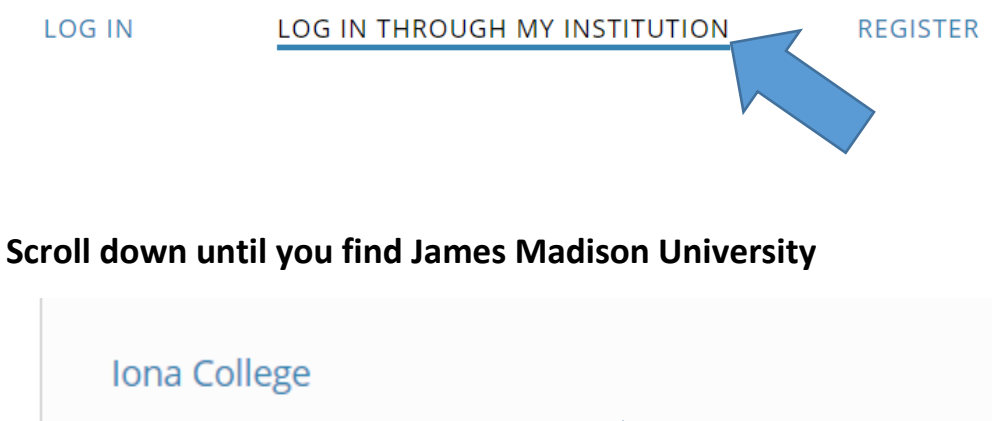

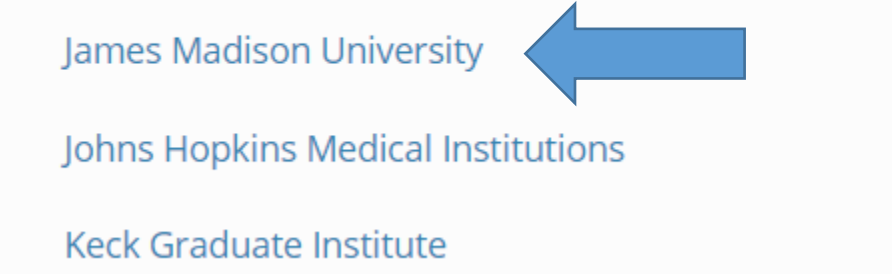

**You'll be automatically directed to JMU's secure login page:** 

# **JAMES MADISON UNIVERSITY.**

Log in to CITI program

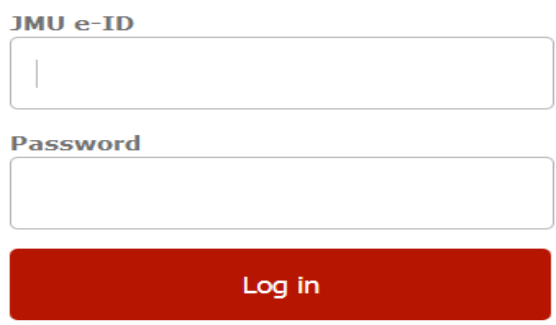

### **Select the appropriate option below:**

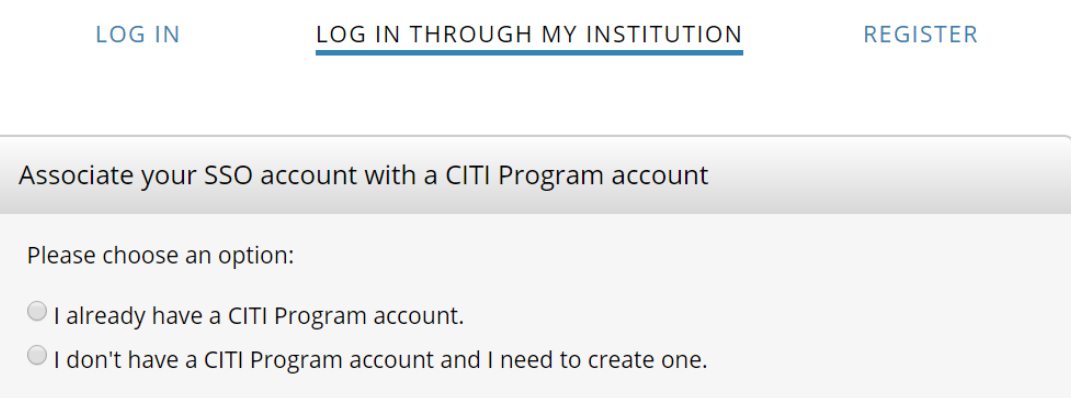

**If you already have an established CITI account, the JMU login will take you directly to the Main Menu page.** 

**\*\*Note: If you did not use your JMU e-ID previously, the system may not be able to find your account. You will need to login with your current CITI Program username and password (click on the first login tab) and update your registration information under "Update Institutional Profile."** 

### **For new users, you will see the following screen:**

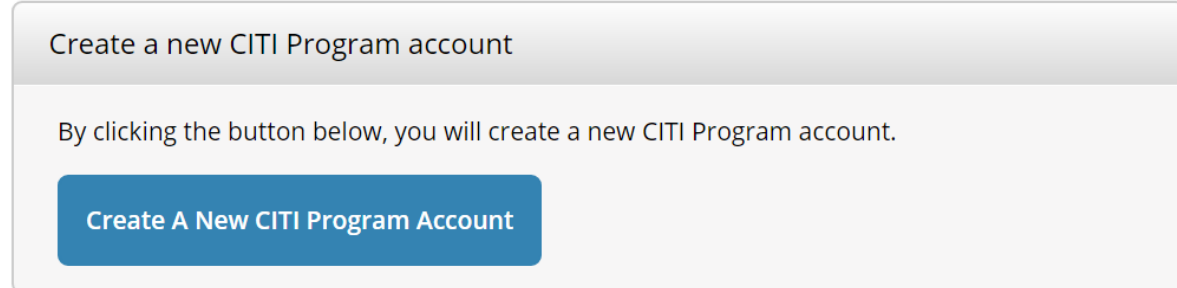

## **New users will need to update their institutional profile:**

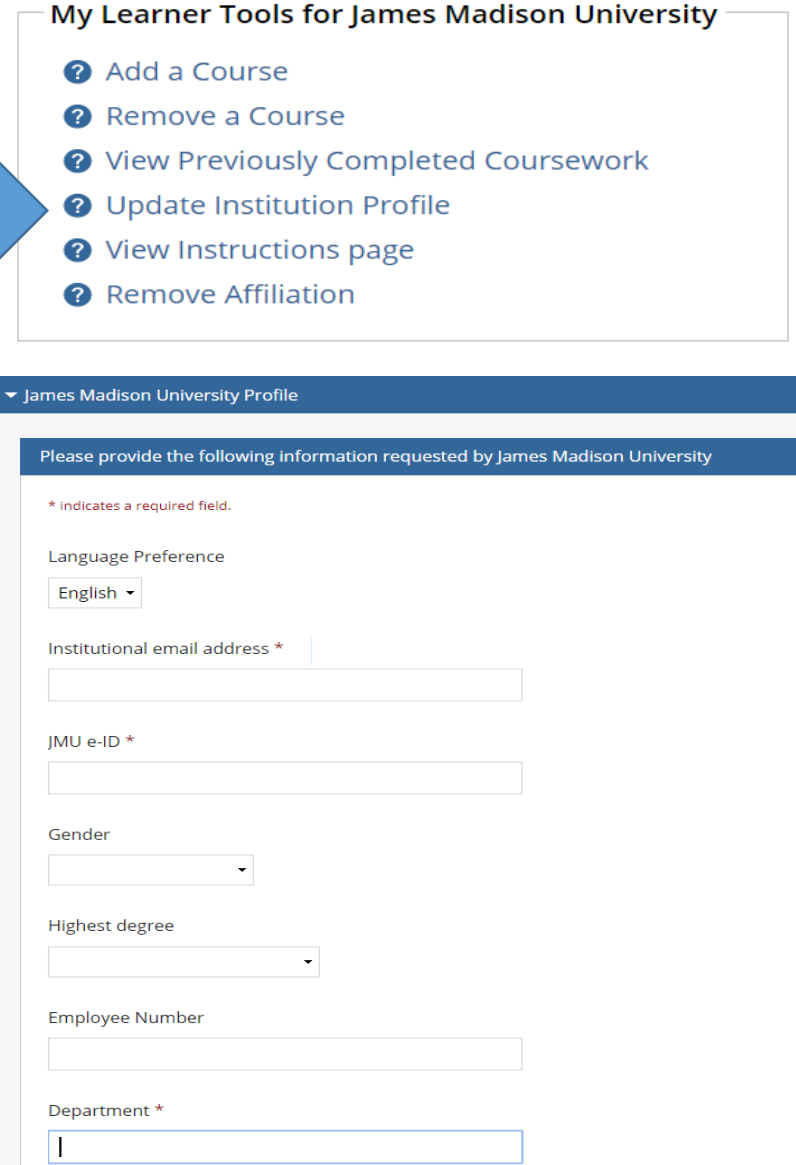

#### **You'll also receive the following email from CITI:**

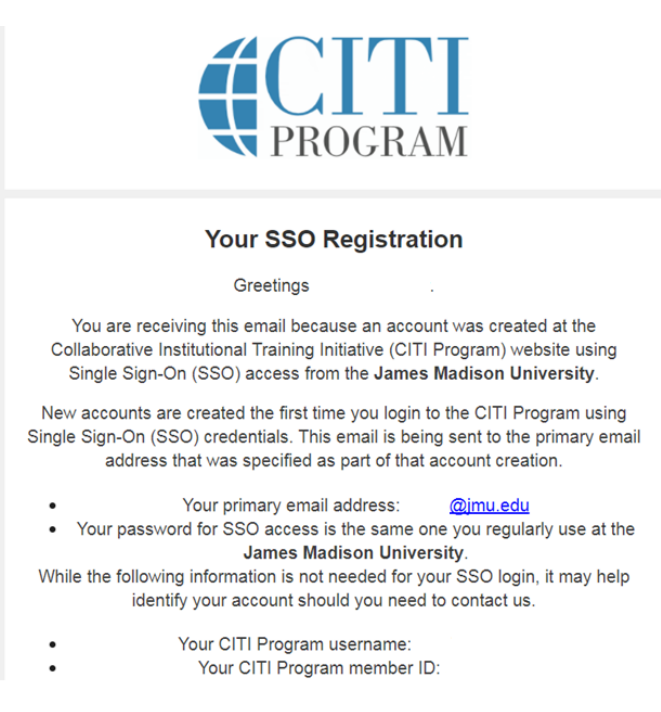

**To add Biosafety/ Biosecurity Courses:** 

From the Main Menu, click on "**Add a Course**"

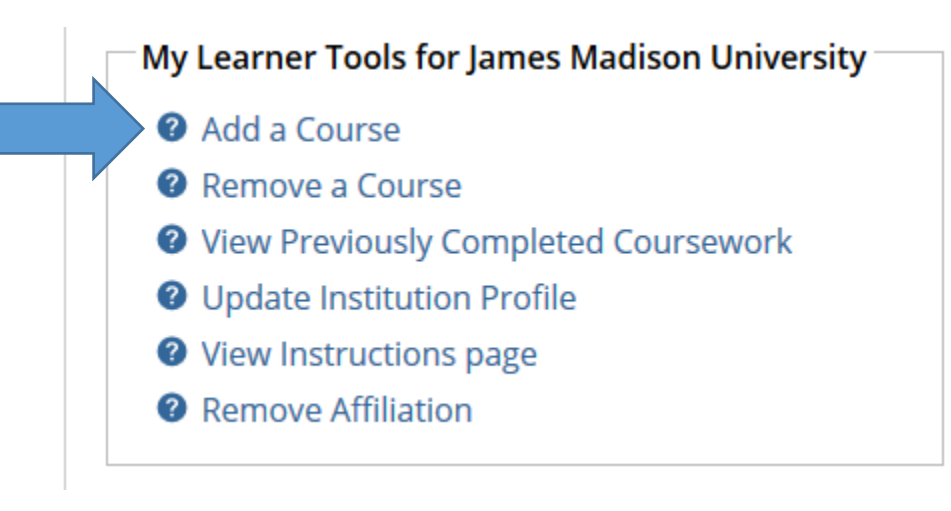

### Select ONLY "I need to take a course in the Biosafety/Biosecurity"

\* Please choose the appropriate topic(s) based on your research studies. Choose all that apply

- I need to take courses regarding research involving Human Subjects.
- I need to take courses regarding research involving Lab Animals.
- $\Box$  I need to take a course in the Responsible Conduct of Research.
- $\Box$  I need to take the course involving Conflict of Interest.
- $\blacksquare$  I need to take a course in the Biosafety/Biosecurity.
- I need to take a course in the Good Clinical Practice.

**Next** 

**Start Over** 

### Select **"Basic Biosafety Training"**

All Principal Investigators, Co-Investigators, Laboratory Technicians, and Research Staff involved in research using bio-hazardous material in their laboratories are **recommended** to complete the CITI Basic Biosafety Training course. However, depending on the type of research you are going to conduct, you can select additional courses to benefit you in your work.

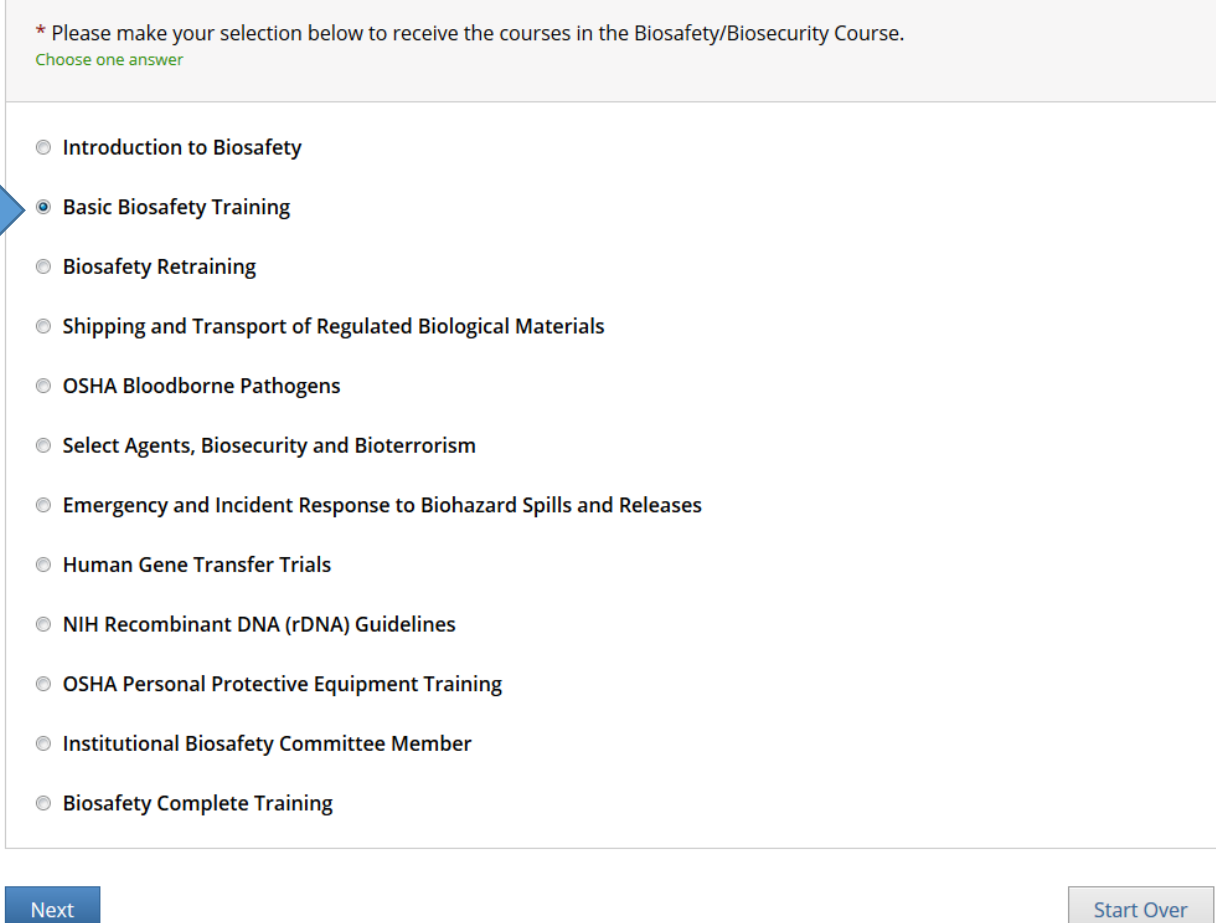

**For assistance with the registration process or adding courses, please contact our office at [researchintegrity@jmu.edu](mailto:researchintegrity@jmu.edu) or (540) 568-7025.**

**If you experience technical difficulties with the CITI website, please contact CITI Help Desk:<https://support.citiprogram.org/>**